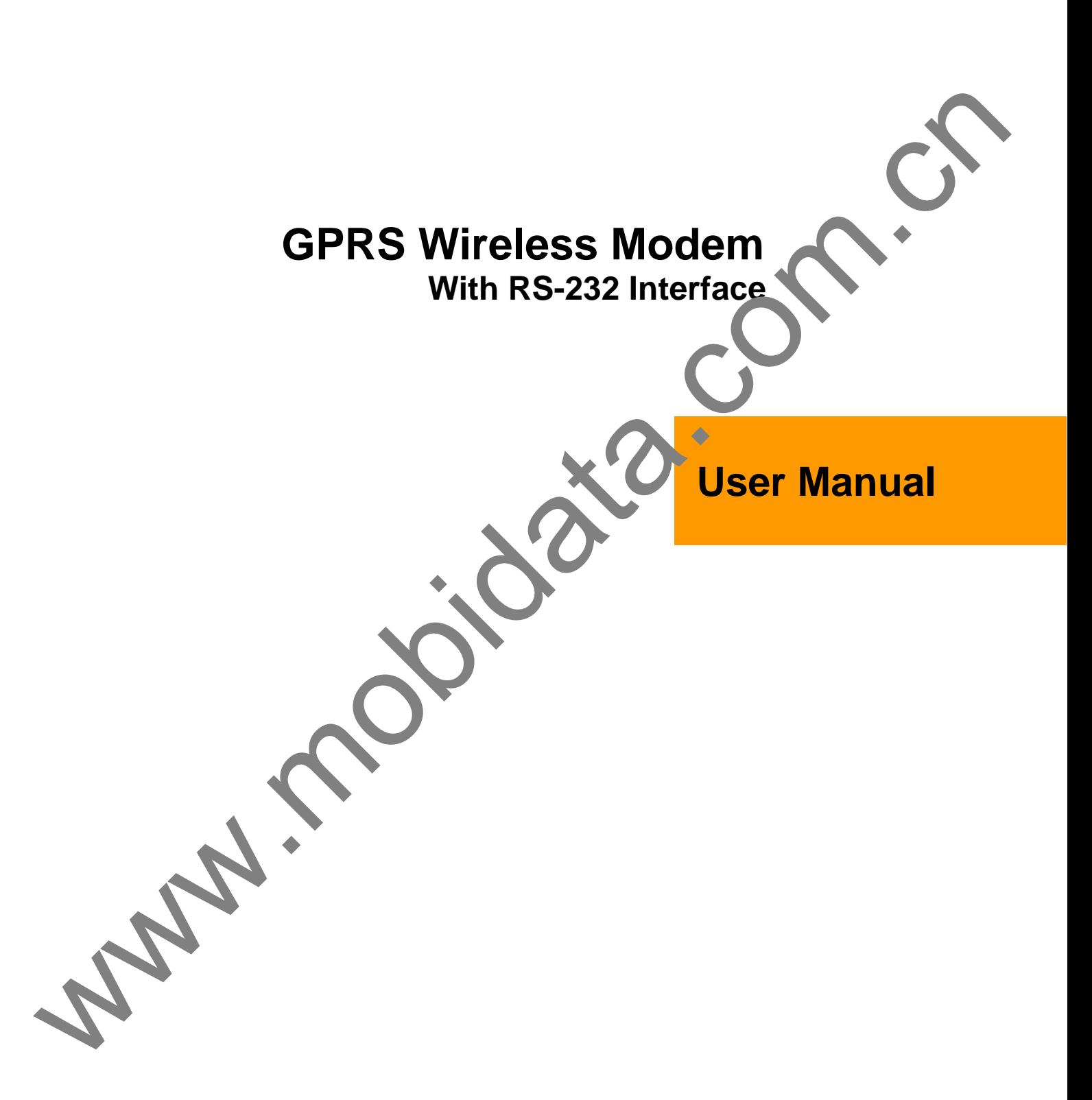

## **Contents**

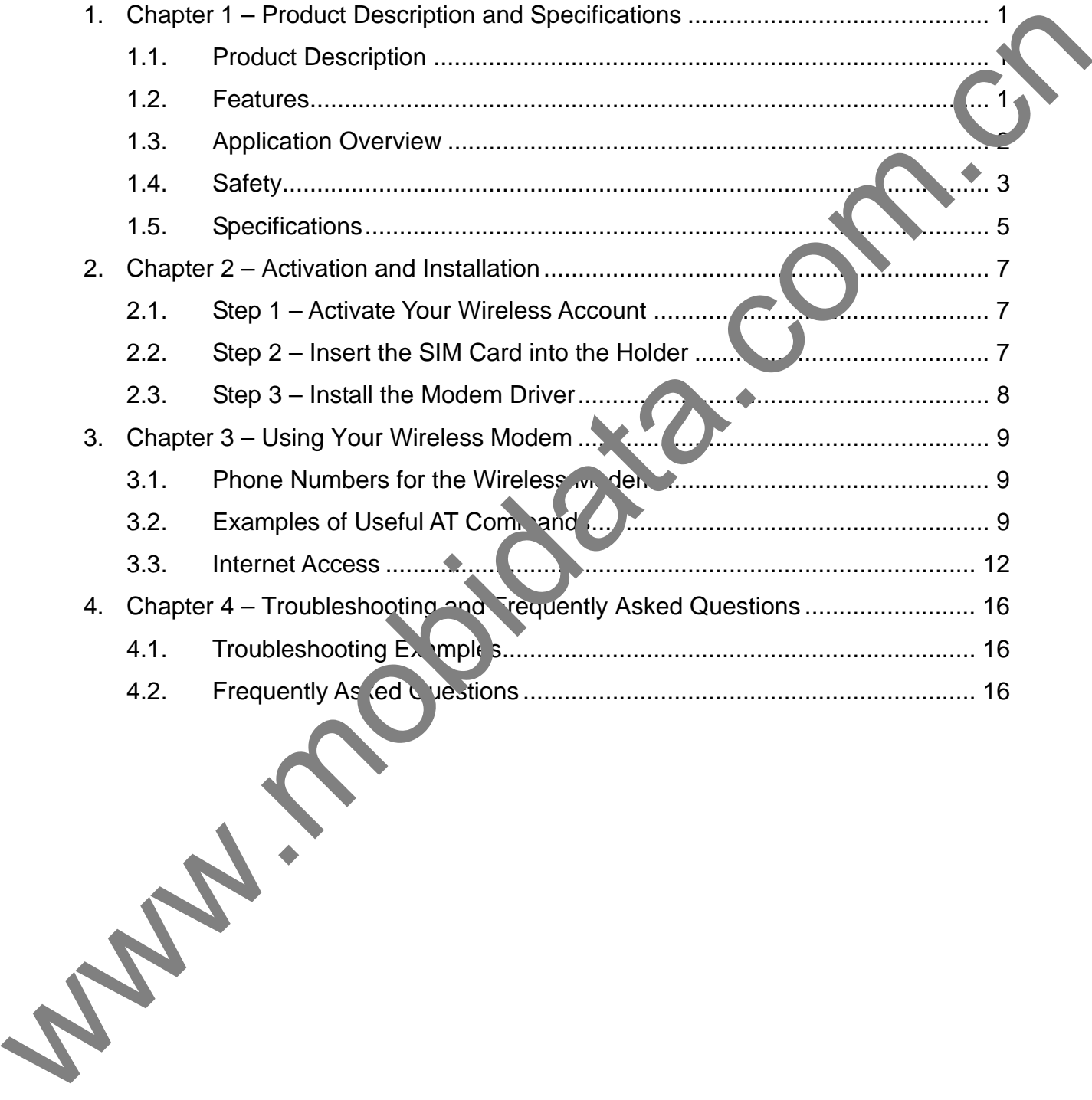

# 1. **CHAPTER 1 – PRODUCT DESCRIPTION AND SPECIFICATIONS**

# 1.1. **Product Description**

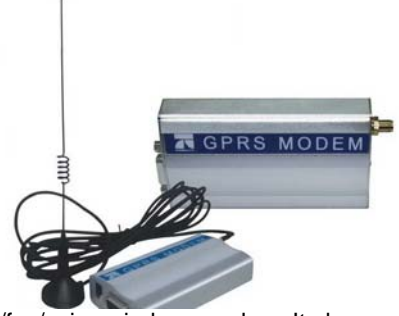

The GPRS modem is an external data/fax/voice wireless modem. It also supports mobile originated short message service (SMS) and mobile-terminated SMS. It offers standards-based multi-band GPRS Class 10 performance. This ready-to-deploy, standalone modem allows developers to add wireless communication to products with a minimum of development time and expense. The GRPS Wireless Modem is based on industrystandard open interfaces, is fully type approved, and can be desktop or panel mounted. The defensive property is a method detection of the control of the state of the state of the state of the state of the state of the state of the state of the state of the state of the state of the state of the state of th

### **Models:**

**MTCBA-G-F1** is the 900/1800 MHz GPRS modem (RS-232) **MTCBA-G-F2** is the 850/1900 MHz GPRS modem (RS-232)

### **Other Product Codes:**

**NAM** is the model for US and Canada **GB/IE** is the model for Great Britain and Ireland **Euro/ROW** is the model for Europe and the rest of the wo

### **About Documentation:**

Inc. reserves the right to revise this publication  $\epsilon$  d to ake changes from time to time in the content hereof without obligation of , Inc., to notify any person or organization of such revisions or changes. Check 's Web site for current versions of our product documentation.

## 1.2. **Features**

- GPRS Class 10 operation
- Dual-band 850/1900 or 900/1900 SM/ PRS
- GSM Class 1 and Class 2 Sroup 3 FAX
- Desktop or panel mour ang
- Short Message Services including text and PDU, point-to-point, cell and broadcast.
- 14.4K GSM circuit switched data
- SMA antenna connector and SIM socket
- Serial interface support DTE speeds to 115.2K
- AT command compatible
- MNP2 V. 42bis data compression
- Numerous  $L^{2}$  is provide operational status
- $\bullet$  M<sup> $\sim$ </sup> + S<sub>i</sub>. 1 phone book management
- Fix  $q \rightarrow \eta g$  number
- **M** Toolkit Class 2
- SIM, etwork and service provider locks
- **Real time clock**
- larm management
- UCS2 character set management
- Packet data up to 85K bps
- Embedded TCP/IP stack
- Circuit-switched data (GSM) up to 14.4K bps transparent and nontransparent

# 1.3. **Application Overview**

## **Application Types**

With circuit switched data rates up to 14.4K bps, the GRPS Wireless Modem is targeted at applications that periodically need to send or receive data over a wireless network. It is an ideal solution for:

Appliances ATM Terminals Automotive Data Collection Gas Pumps Industrial and Medical Remote Monitoring Systems Remote Diagnostics Remote Metering Security Systems Vending/Gaming Machines Devices required wireless connectivity. **Note:** The Wireless Multi-Modem must be mounted with at least 8 inches (20 cm) of clearance in the human body. Automobile<br>
Data Collection<br>
Constitute of Model Reinds Montcom of Systems<br>
Remote Data Collection<br>
Remote Data Collection<br>
Constitute of Model Representation<br>
Constitute of Model Representation<br>
Note: The Virtual Model Re

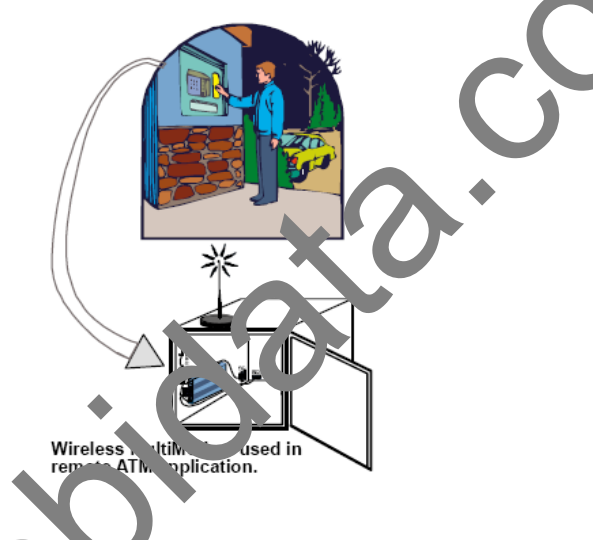

# **Benefits/Features in Applications**

### **Short Developing Time**

The GRPS Wireless Modem on make your existing and next generated device, machine, or system, communication-ready  $\sqrt{uv}$  it requiring any hardware changes to its design. It actually provides faster time-to-market becaused trelieves the burden and expense of obtaining network and RF approvals. This complete, ready-to-deploy wireless odem allows you to enhance your

Product while you focus on developing its core features.

### **Voice Features**

The GRPS provides telephony and Dual Tone Multi Frequency (DTMF) functionality. It also allows for emergency calls as well a echo cancellation and noise reduction (option), and full rate, enhanced Full Rate and Half Rate  $(FR/EF)$   $H_{R}$ .

# **Short Message Services (SMS)**<br>The Short Wireless Modem of

Wireless Modem offers SMS features such as text and PDU, point-to-point (MT/MO) and cell **b.** 20 2st.

### **Compatible Supplementary Services**

he GRPS Wireless Modem is compatible with supplementary services such as call forwarding, call barring, Itiparty, call waiting and call hold, calling line identification, advice of charge, USSD, closed user group and explicit call transfer.

### **Management Features**

The GRPS Wireless Modem provides advanced management features including phone book management, fixed dialing number, and real time clock and alarm management.

### **Industry-standard Modem Commands**

The GRPS Wireless Modem provides industry-standard AT-style commands for ease of integration into your existing software application.

### **Industrial Chassis**

The GRPS Wireless Modem is packaged in a rugged, water resistant, industrial chassis. The chassis has an RS-232 interface connector and a permanent screw type power connector. It also has an SMA antenna connector. The chassis can be side-mounted on a panel or top-mounted on a desktop or other surface. A set of LEDs

indicates the modem's operational status.

### **Packet-Switched Data**

The GRPS Wireless Modem supports GPRS Class 10 packet-switched cellular data. This enables mobile Internet functionality by allowing inter-working between the existing Internet and the cellular network at speeds up to 85K bps. Any service that is used over the fixed Internet today – File Transfer Protocol (FTP), web browsing, chat, e-mail, and telnet -- is available over the cellular network, as well. The Multi-Modem GRPS supports PBCCH and coding schemes CS1 to CS4, and is compliant with SMG31bis.

### **Circuit-Switched Data (CSD)**

The GRPS Wireless Modem also supports GSM circuit-switched cellular data connections. Circuit-switched data connections support speeds up to 14.4K bps, Class 1 and Class 2 Group 3 fax, as well as MNP2 V.42bis compression. CSD cellular wireless connections are ideal for applications that require a quick wireless replacement of an existing point-to-point analog dial-up connection.

They integrate seamlessly with your current application requiring little infrastructure change.

### **Internet-Enabled**

The GRPS Wireless Modem includes an embedded TCP/IP protocol stack to bring Internet connectivity  $\alpha$  any device. Using the embedded Internet protocols and the wireless connection to an IP network, it sends and rec data over the Internet. It can also serve a single web page in response to a web browser request. www.mobidata.com.cn

## 1.4. **Safety**

### **General Safety**

The modem is designed for and intended to be used in fixed and mobile applications. "Fixed" means that the device is physically secured at one location and is not able to be easily moved to another location. "Mobile" means that the device is designed to be used in other than fixed locations.

**Caution:** Maintain a separation distance of at least 20 cm (8 inches) is no pally maintained between the transmitter's antenna and the body of the user or nearby persons. The Modem is not designed for or intended to be used in portable applications within 20 cm. (8 inches) of the body of  $t \rightarrow u$ s

### **RF Interference Issues**

It is important to follow any special regulations regarding the use of  $\sim$  of equipment due in particular to the possibility of radio frequency, RF, interference. Please follow the said wadvice given below carefully.

• Switch OFF your Wireless Multi-Modem when in an air raft. The use of cellular telephones in an aircraft may endanger the operation of the aircraft, disrupt the cellular network and is illegal. Failure to observe this instruction may lead to suspension or denial of cellular telephone services to the offender, or legal action or both.

• Switch OFF your Wireless Multi-Modem when around gase line or diesel-fuel pumps and before filling your vehicle with fuel.

• Switch OFF your Wireless Multi-Modem in hos, tals and any other place where medical equipment may be in use.

• Respect restrictions on the use of radio equipment in fuel depots, chemical plants or where blasting operations are in progress.

• There may be a hazard associated with the operation of your Wireless Multi-Modem close to inadequately protected personal medical devices such as hearing aids and pacemakers. Consult the manufacturers of the medical device to determine  $i$  is a locular dely protected.

• Operation of your Wireles (Multi-Modem close to other electronic equipment may also cause interference if the equipment is inadequately protected. Observe any warning signs and manufacturers' recommendations.

### **Safety Instructions for Hazardous Locations**

• The modems are open devices intended for installation in an ultimate enclosure suitable for the intended application.

• All wiring must be in accordance with wiring methods of Article 501.4B of the National Electrical Code, NFPA 70 or as specified in section 18-152 of the China Electrical Code for installation within China and in accordance with the authority has ing jurisdiction.

• "WARNING - EXPLOSION HAZARD - Substitution of Components may Impair Suitability for Class I Division 2".

• "WARNING - EXPLOSION HAZARD - Do not Disconnect Equipment Unless Power has been switched off or the area is known to be Non-Hazardous".

• "WARKING - EXPLOSION HAZARD - Do not replace the Fuse Unless Power has been switched off or the area is nown to be Non-Hazardous".

• "WARNING - Do not install or remove the SIM card Unless Power has been switched off or the area is known to be Non-Hazardous".

### **Vehicle Safety**

• Do not use your Multi-Modem while driving.

• Respect national regulations on the use of cellular telephones in vehicles. Road safety always comes first.

• If incorrectly installed in a vehicle, the operation of Wireless Multi-Modem telephone could interfere with the correct functioning of vehicle electronics. To avoid such problems, be sure that qualified personnel have performed the installation. Verification of the protection of vehicle electronics should be part of the installation.

• The use of an alert device to operate a vehicle's lights or horn on public roads is not permitted.

## **Maintenance of Your Modem**

Your Wireless Multi-Modem is the product of advanced engineering, design, and craftsmanship and should be treated with care. The suggestions below will help you to enjoy this product for many years.

• Do not expose the Wireless Multi-Modem to any extreme environment where the temperature is above 50ºC or humidity is above 90% non-condensing.

- Do not attempt to disassemble the Wireless Multi-Modem. There are no user serviceable parts inside.
- Do not expose the Wireless Multi-Modem to water, rain, or spilled beverages. It is not waterproof.
- Do not place the Wireless Multi-Modem alongside computer discs, credit or travel cards, or other magnetic media.
- The phone may affect the information contained on discs or cards.

**Wallen Communications** 

• In the unlikely event of a fault in the Wireless Multi-Modem, contact Tech Support.

### **Your Responsibility**

This Wireless Multi-Modem is your responsibility. Please treat it with care respecting all local regulations. It is not a toy.

Therefore, keep it in a safe place at all times and out of the reach of children.

Try to remember your Unlock and PIN codes. Become familiar with and use the security features to block unauthorized use and theft.

## **Package Contents**

### **Single Package (one unit) Bundled Package (multiple units)**

- 1 modem
- 1 mounting bracket
- 1 fused DC power cable
- 1 Quick Start Guide

### *Each individual package in the bundle includes the following:*

- 1 modem
- 1 mounting bracket
- 1 RS232 cable (9-to-9 pin)
- 1 antenna

1 power supply (type depends on regional in which it will be used)

- 4 adhesive-backed rubber feet for table-top mounting
- 1 Multi-Modem CD
- 1 Quick Start Guide

### *Part to be supplied by Wireless Service Provider*

Subscriber Identity Module (SIM) configuration chip. The SIM contains information specific to your wireless account and its features.

### *Parts to be supplied by End User*

- mounting screws (screw shaft diameter = 1mm" max.)
- antenna (Basic Package)

### 1.5. **Specifications**

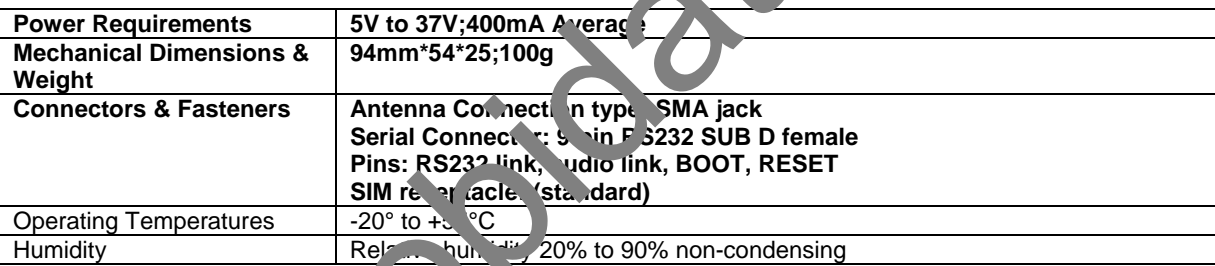

### **Functions – GSM Modes**

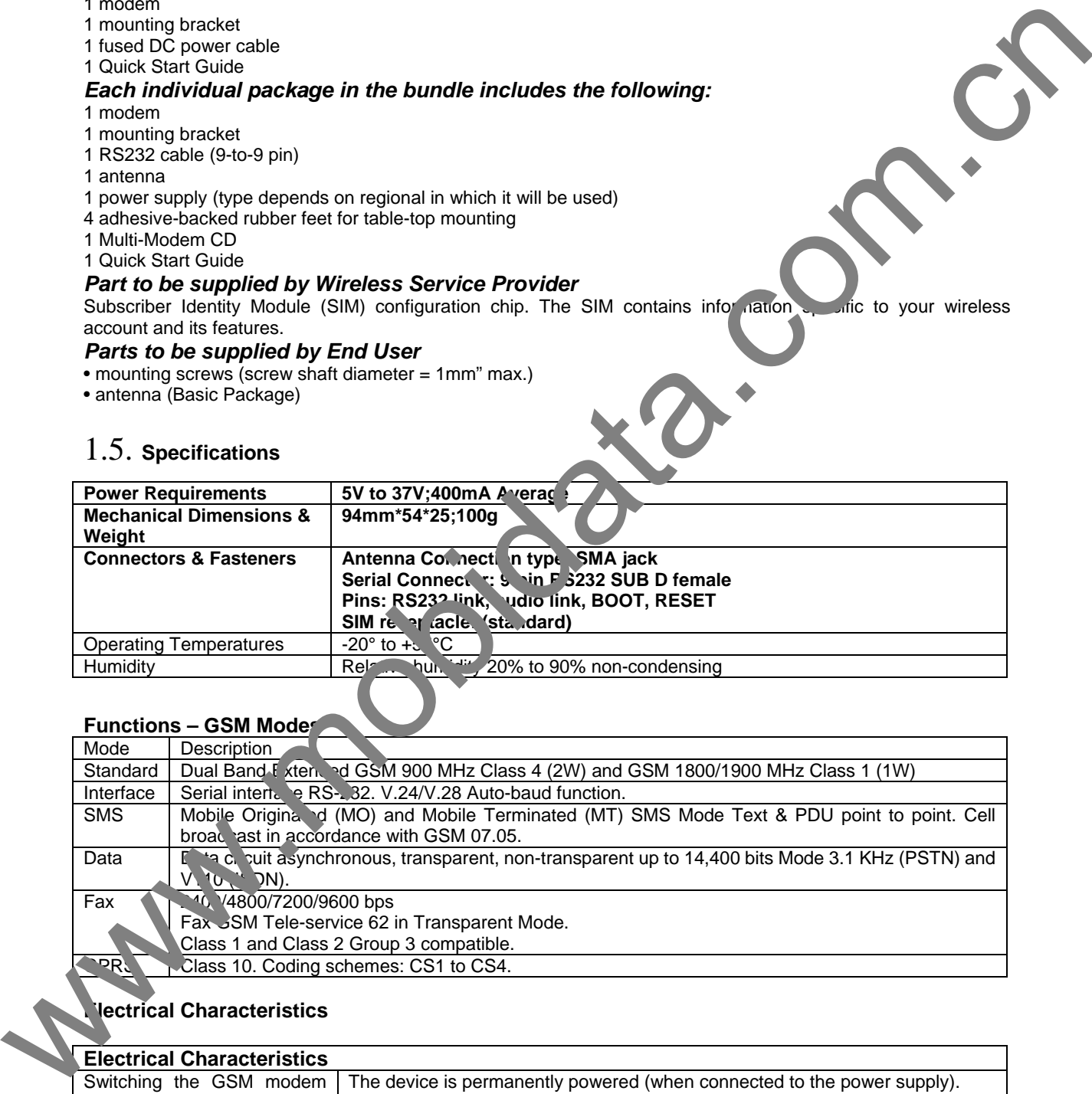

### **Electrical Characteristics**

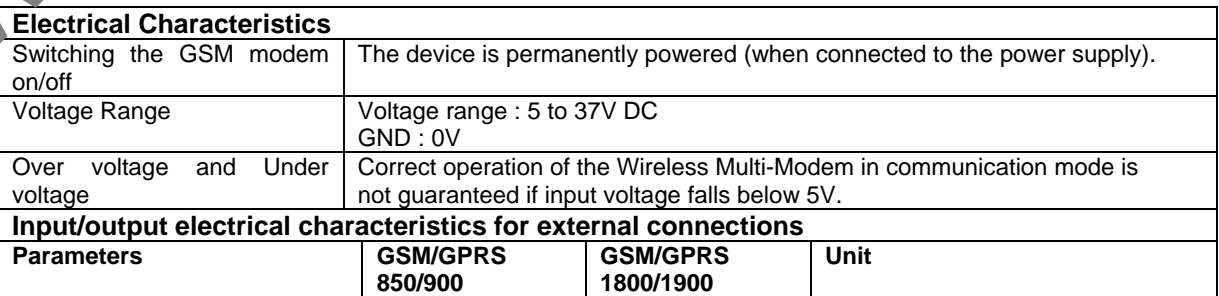

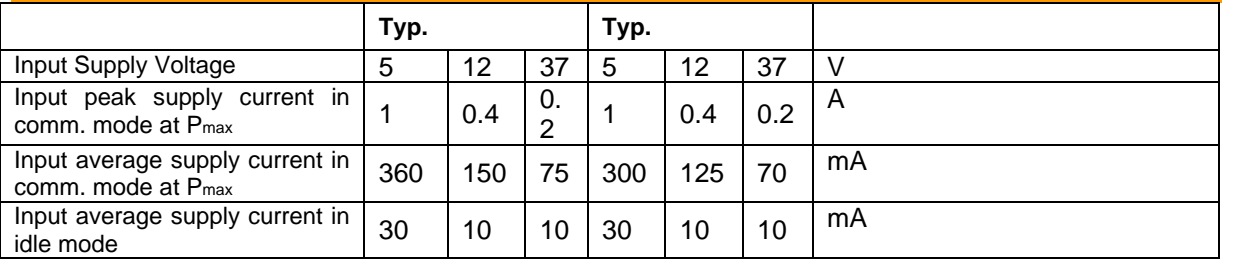

### **Antenna/RF Specifications**

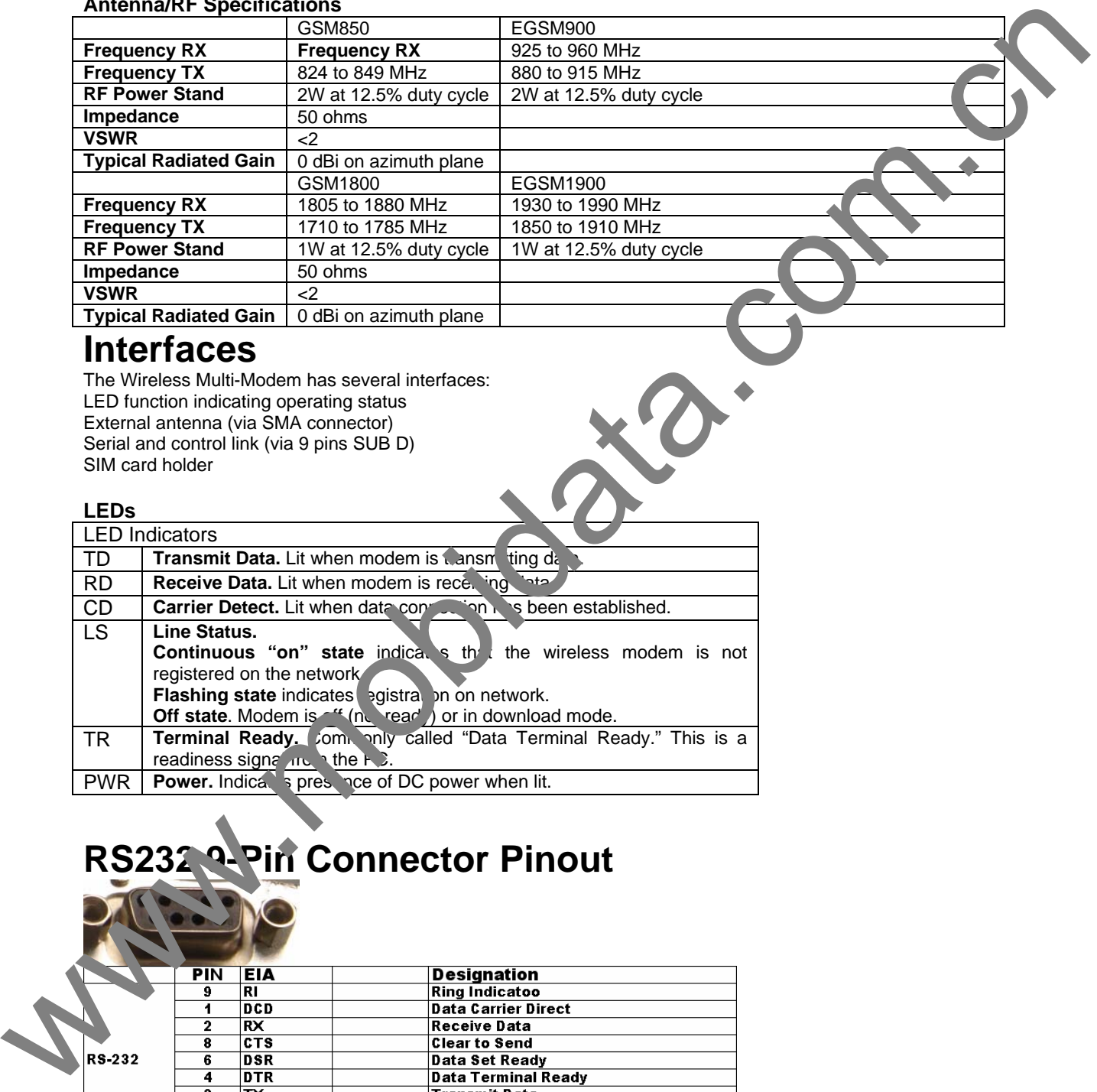

## **Interfaces**

The Wireless Multi-Modem has several interfaces: LED function indicating operating status External antenna (via SMA connector) Serial and control link (via 9 pins SUB D) SIM card holder

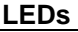

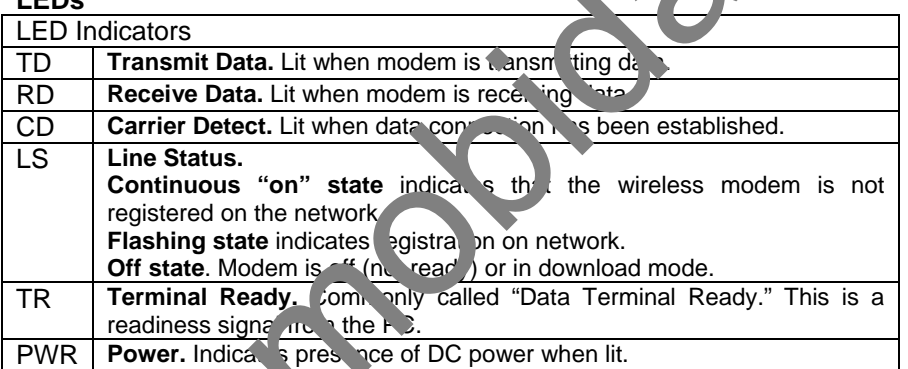

# **RS232 9-Pin Connector Pinout**

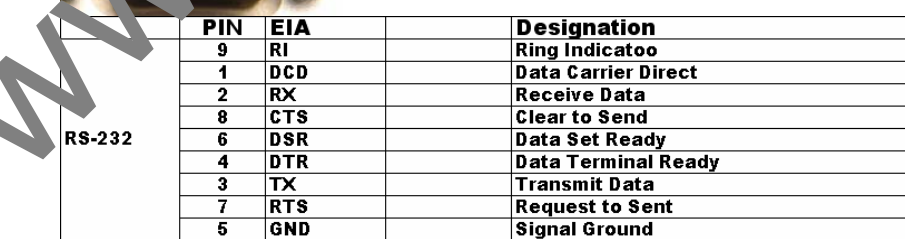

# **AT Command Information**

AT commands for the GPRS wireless modem are published in a separate Reference Guide included on the GPRS CD.

# 2. CHAPTER 2 – **ACTIVATION AND INSTALLATION**

# 2.1. **Step 1 – Activate Your Wireless Account**

### **Phone Numbers for the Wireless Modem**

Every wireless modem will have its own unique phone number. The phone number may simply be given to you by your wireless service provider or it may be on the SIM card or both. Wireless provider implementations may vary.

# 2.2. **Step 2 – Insert the SIM Card into the Holder**

The wireless Multi-Modem requires the power supply connection to begin operation. It also requires a SIM card SIM Card (Subscriber Identity Module) to operate on a GSM network. To install the modem, do the non-wing: **1.** Insert the SIM card into the holder.

**2.** Verify that the SIM card fits into the holder properly and then replace the cover.

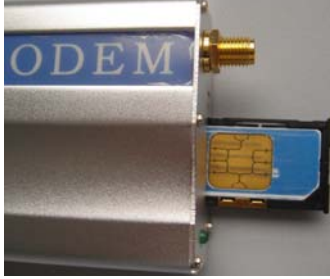

## **Antenna**

Connect a suitable antenna to the SMA connector (see an' marina specifications on page 9).

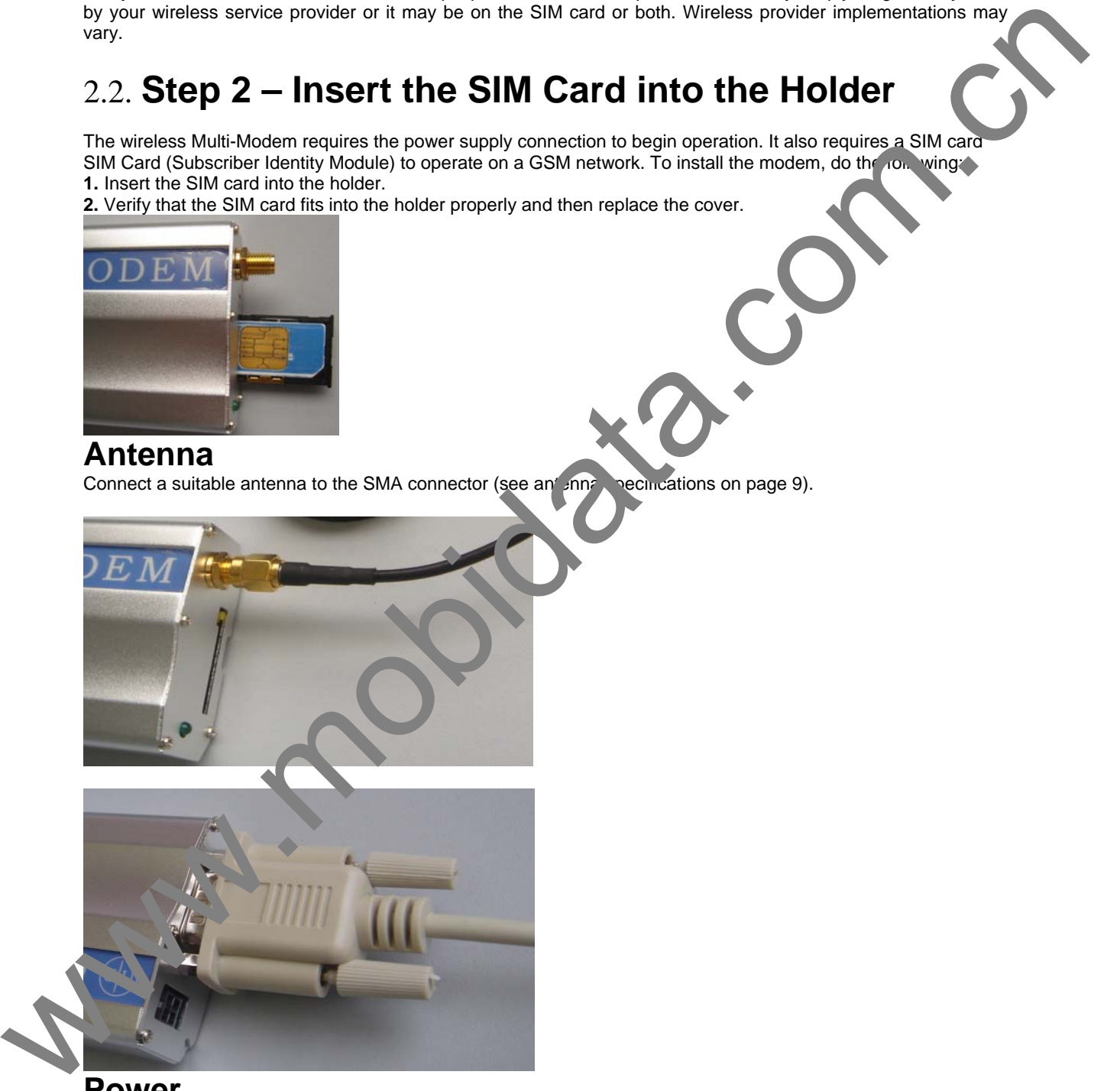

**Power** Supply DC Power (5——37V)

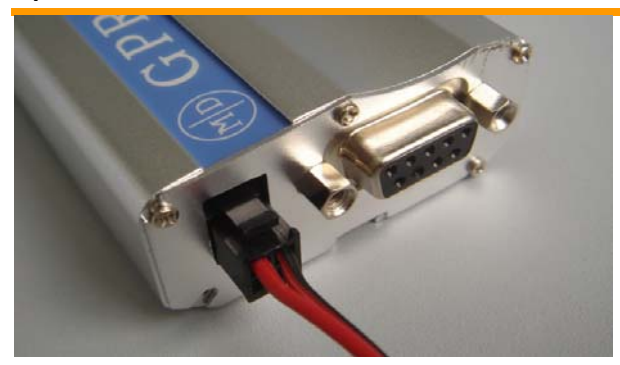

# 2.3. **Step 3 – Install the Modem Driver**

RS232 is the industrial standard interface, when you connect the modem with PC, it will be ecognized, and the device is compatible.

W.mobile

# 3. CHAPTER 3 – USING YOUR WIRELESS MODEM

## 3.1. **Phone Numbers for the Wireless Modem**

• Every wireless modem will have its own unique phone number.

• The phone number may simply be given to you by your wireless service provider or it may be on the SIM card or both. Wireless provider implementations may vary.

# 3.2. **Examples of Useful AT Commands**

### **About HyperTerminal**

In order to verify signal strength and roaming status, you must use a terminal application such as HyperTerminal. To open this program in Windows XP or Windows 2003, go to **Start > All Programs > Accessories > Communications** both. We also provide interaction and community and the community of distinction and the community of the community of the community of the community of the community of the community of the community of the community of

> HyperTerminal. Other Windows operating systems have similar paths to HyperTerminal. See your system's online

Help if you cannot find it.

### **A Note About AT Commands**

AT commands can be used to operate, configure, and query your modem. A reference juide to the GPRS commands is included on the Multi-Modem CD

The following two commands let you query signal strength and roaming status.

### **Verifying Signal Strength**

Using **HyperTerminal**, type **AT+CSQ** 

The modem responds with the received signal strength (rssi). The modem responds with the received signal strength (rssi) and the channel bit error rate (ber). RSSI ranges from 0 to 31.

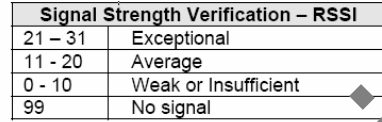

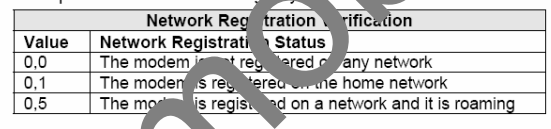

## **Checking the Modem's Identity**

Use the **ATI**  $c_1$   $\ldots$   $c_n$  d (Note: This command is illustrated using the capital letter i after **AT**) • Type **ATION** te: The command ends in a zero)

The manufacturing data displays. For example: Wavecom Modem Multiband G850 1900 • Type **ATI3** 

The software version displays. For example: 651\_09gg...

• Type **ATI6** 

Displays modem data features. For example: data rates, data modes, fax classes.

## **Establishing a Voice Call**

#### • **Enter PIN Code (if required by your wireless provider)**  Type **AT+CPIN=1234**

Responses: OK (PIN Code accepted)

+CME ERROR: 16 (Incorrect PIN Code)

+CME ERROR: 3 (PIN already entered [with +CMEE: 1 mode])

### • **Initiate a voice call**

Type **ATD1234;** (Note: Don't forget the semicolon ";" at the end. This stands for *voice* calls) Responses: OK (Communication established) CME ERROR: 11 (PIN Code not entered [with +CMEE: 1 mode]) CME ERROR: 3 (Operation not allowed)

### • **Initiate an emergency call**

Type **ATD112;** (Note: Don't forget the semicolon ";" at the end. This stands for *voice* calls) Responses: OK

• **Hang up**  Type **ATH** 

Responses: OK

## **Establishing a Circuit-Switched Data (CSD) Connection**

A Circuit-Switched Data Connection makes the wireless modem work similar to a regular analog modem. You must have CSD service in order to make a CSD call.

**Note:** Your wireless service provider charges airtime usage for thes connections.

**Establish a Connection:** Using HyperTerminal or a terminal application, you can establish a CSD connection by entering the following command: **ATD<phone number>** 

**Notes:** 

• The phone number you are calling is entered between the displayed

brackets. Do not type additional brackets. For example, type only **ATD** 

**86110611**. **86110611** is typed between the brackets.

• This command tells the modem to inform the wireless network that you are initiating a CSD moder call. If you are dialing to another modem, the remote modem should answer and a connection between the two model is will be established. If you include a semi-colon (;) at the end of the dialing string, the modem will instead. Initiate a Voice call to the phone number dialed.

## **Answering a Circuit-Switched Data (CSD) Connection**

A Circuit-Switched Data Connection makes the wireless modem work similar to a regular analog modem. You must have CSD service in order to answer a CSD call.

There are three phone numbers for GSM: the voice number, the data number, and the fax number. All are provided by the carrier. To answer a call:

**Establish A Connection:** Call into the modem by dialing the data number provided by your carrier.

Answer a Call: When you see the RING responses on the terminal screen, inter ATA <cr> to answer the call. **Set Auto-Answer:** Enter **ATS0=***x* 

This sets the modem to auto-answer. The call will be answered a fearth of moder of rings entered. *x* stand for the number rings.

Then call into the number provided to you by the carrier.

**Disconnect:** Type: **+++** 

Wait about one second to see an OK response. Then type: **ATH**

# **Using Short Message Services (SMS)**

Send a Short Message to a Speci<sup>ries</sup> Number Type AT+CMGS="86110611" <p**erts** Enter-Then type your message: Please all me soon. <press ctrl Z> The modem may respond with **AMGS: Mr> OK Write a Message to Memory.** You can store a message to sind it at a later date. Type AT+CMGW="861 \611" press Enter> Type the message. <pres. ctrl Z> The modem may espond with **+CMGW: 4 OK** (The message is stored in the index as message 4.) **Send a Message. om Storage.** Type **AT+CMSS=***x***,"86110611" <press Enter>**  The modem may respond with **+CMSS: 1 OK** (The transmission is successful. One SMS message is sent.) **Note:**  $\overline{T}$  **x**  $\overline{r}$  **x**  $\overline{r}$  **c**  $\overline{r}$  as an index location. **View List of Stored Messages.** Type **\1+** MGL=*x* <press Enter> For **x** vbstitute one of the following: **REC UNREAD"** Shows received unread messages. **EC READ"** Shows received read messages. **"STO UNSENT"** Shows stored unsent messages. **"STO SENT"** Shows stored sent messages. **"ALL"** Shows messages. The modem will respond **AT+CMGL: 1,"REC UNREAD","86110611",1...**  The modem will continue until all UNREAD messages, numbers, and index number are listed. **Read a Stored Message.**  Type AT+CMGR=*x* <press Enter> The modem may respond with **+CMGR: "REC READ", "86110611" ... Note:** The *x* represents an index location. New Your velocies serves pursues a direct suspect for the conventions.<br>
The phone munke was are distinguished and the state of the convention of the state of the phone munke was are distinguished between the distinguished

**Delete a Stored Message.** 

Type AT+CMGD=x,n <press Enter>

If you want to delete one message at a time, do not enter a value for *n*.

For *n*, substitute one of the following:

**0** Delete message at location <include the index number>

- **1** Delete all READ messages.
- **2** Delete all READ and SENT messages.

**3** Delete all READ, SENT, and UNSENT messages.

- **4** Delete ALL messages.
- The modem will respond **OK.**

**Note:** The *x* represents an index location. The *n* stands for the type of messages to delete.

### **SMS Examples**

### *Send Example*

**Send an SMS message to another SMS compatible device** 

**at+cmgf=1** (set to text mode) OK **at+cpms="SM","SM"** (set memory storage when writing and sending SMS messages) +CPMS: 0,50,0,50

**OK** 

**at+cmgs="86110631"** (send message to the number specified in quotes) > TEST message ONE. (Type message after the symbol and hit <CTRL + Z> to send the message)+CMGS: 52

**OK** 

### *Receive Examples*

Receive Example 1: Receive S IS me sages in text mode by saving to SIM memory – Notification via **+CMTI unsolicited response code:** 

**at+cmgf=1** (set to text m OK at+csms=0 (set to Phas +CSMS: 1, 1, 1

OK

OK

**at+cnmi=2,1, 0,.** et to display +CMTI indication when SMS is received) **OK at+cpms="SM","SM"** (set the read and write storage of SMS to SIM)  $+CH + C$  0, 50,0,50

CMTI: "SM", 1 (indication that message was received and stored to SIM location 1) **Lotar=1** (read message stored in location 1) +CMGR: "REC UNREAD","+13537491551",,"06/03/17,13:55:22+00" TEST1 SIMS Examples<br>
Sand Examples<br>
Sand Examples<br>
Sand Examples<br>
Sand Examples<br>
Sand Examples<br>
There are a state of the test months<br>
of are a state of the state of the comparison of the number of the state of the state of the s

**OK at+cmgd=1** (delete message that is stored in location 1) OK **Receive Example 2: Receive SMS message in text mode by directly routing the received message to the TE through the serial port using Phase 2: at+cmgf=1** (set to text mode) OK **at+csms=0** (set to Phase 2)

**Rev 2.0 12-12-2008** 

+CSMS: 1, 1, 1

### OK

**at+cnmi=2,2,0,0,0** (set to receive SMS and route directly to TE) OK

+CMT: "+13537491551","06/03/17, 13:59:18+00" (message received and directly routed to TE) TEST2

**Receive Example 3: Receive SMS message in text mode by directly routing the received message to the TE through the serial port using Phase 2+:** 

**at+cmgf=1** (set to text mode) OK **at+csms=1** (set to Phase 2+) +CSMS: 1, 1, 1

OK

**at+cnmi=2,2,0,0,0** (set to receive SMS and route directly to TE) OK

+CMT: "+13537491551","06/03/17, 14:01:17+00" (message received and directly route TEST3 **+cnma** (acknowledge that message has been received) OK

## 3.3. **Internet Access**

Internet access can be setup in Windows Dial-Up Networking (DUN) of the computer that the wireless modem is serving. Setup procedures will vary according to the type of wireless service provider used. To access *Dial-Up Networking* on your PC, go to **Start > Accessories >COMMUNICATION> Network Connections**.

• For GSM-without-GPRS, a circuit-switched data connection is used. The user can set up DUN to make a conventional V.32 modem connection to any terminating model in the other end. The phone number specified in DUN can be one supplied by the wireless service provider of an other phone number related to a different dialup modem service (e.g., a dialup modem service phone number from any commercial or private dialup network). when the entity of the Graces of the Christian Control of the Christian Control of the Christian Control of the Christian Control of the Christian Control of the Christian Control of the Christian Control of the Christian

• For GSM-with-GPRS, a single DUN number is gener my used by all of a wireless provider's subscribers throughout its area of coverage; regional, nation, ide, continental, etc. Rather than being a literal phone directory number, as in conventional DUN, this is a code that wes the modem Internet access.

## **Connecting to the GFRS Network for Internet Access**

After you have inserted the SIM card and the modem is ready for use, you can establish an Internet connection through a Windows dial-up session.

Note that your wireless provider will charge you for data usage.

### *Requirements*

- One wireless GPRS nodem
- The GPRS modem shou. I have an active SIM card and must have GPRS services

• The modem n ist be getting a proper signal and be showing a network registration through the wireless provider's network

• A PC running Windows XP or 2003 with the GPRS drivers installed for your particular model

The following in structions are for Windows XP SP2 and Windows 2003. Every PC may have slight differences which may cause the instructions to be different. Use these instructions as a guide to help you understand what is required to set up an Internet connection through your wireless service provider for all operating systems.

Note: Cellular providers provide Internet services as part of your service plan. recommends that if you plan on using large amounts of data, to sign up for an unlimited data service plan with your provider.

will not be responsible for any charges on your cellular bill. If you have any questions about billing, service plans, s rvice charges, etc., please contact your provider for more information.

### *Set the Access Point Name (APN) into the Modem's Properties on Your PC*

In order for your GPRS wireless modem to connect to your provider's network, you must tell the modem the Access Point Name (APN) to which it will connect. The APN is a server name that your account is setup on with your provider. Your APN will be given to you by your provider.

### *Steps for Setting the APN*

**1.** Start by clicking on **Start** and then clicking on **Control Panel**.

**2.** In the Control Panel, double-click on **Phone and Modem Options**.

**3.** The *Phone and Modem Options* window appears. Click on the tab labeled **Modems**. Highlight the wireless modem listed in the table and then click on **Properties**.

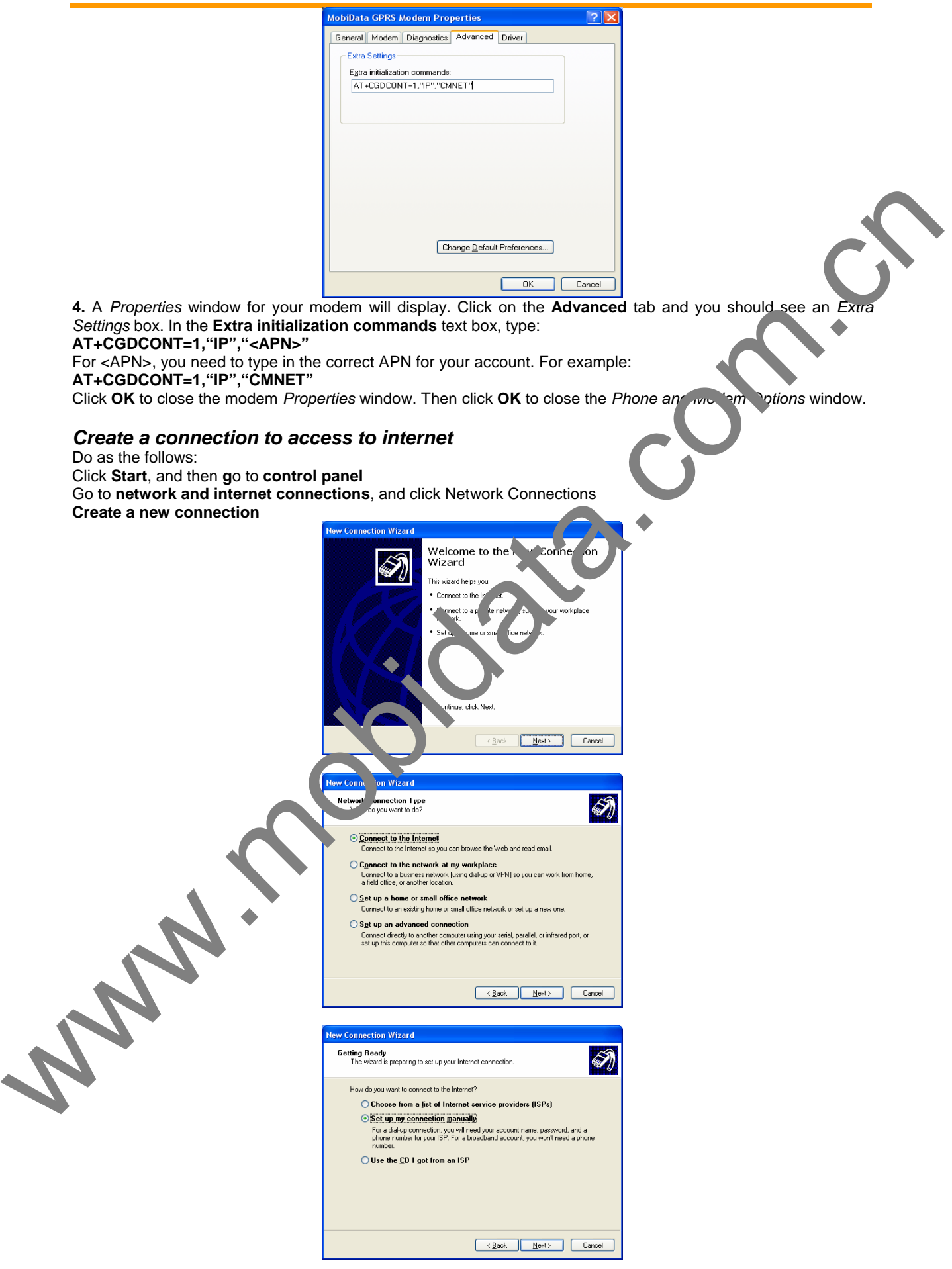

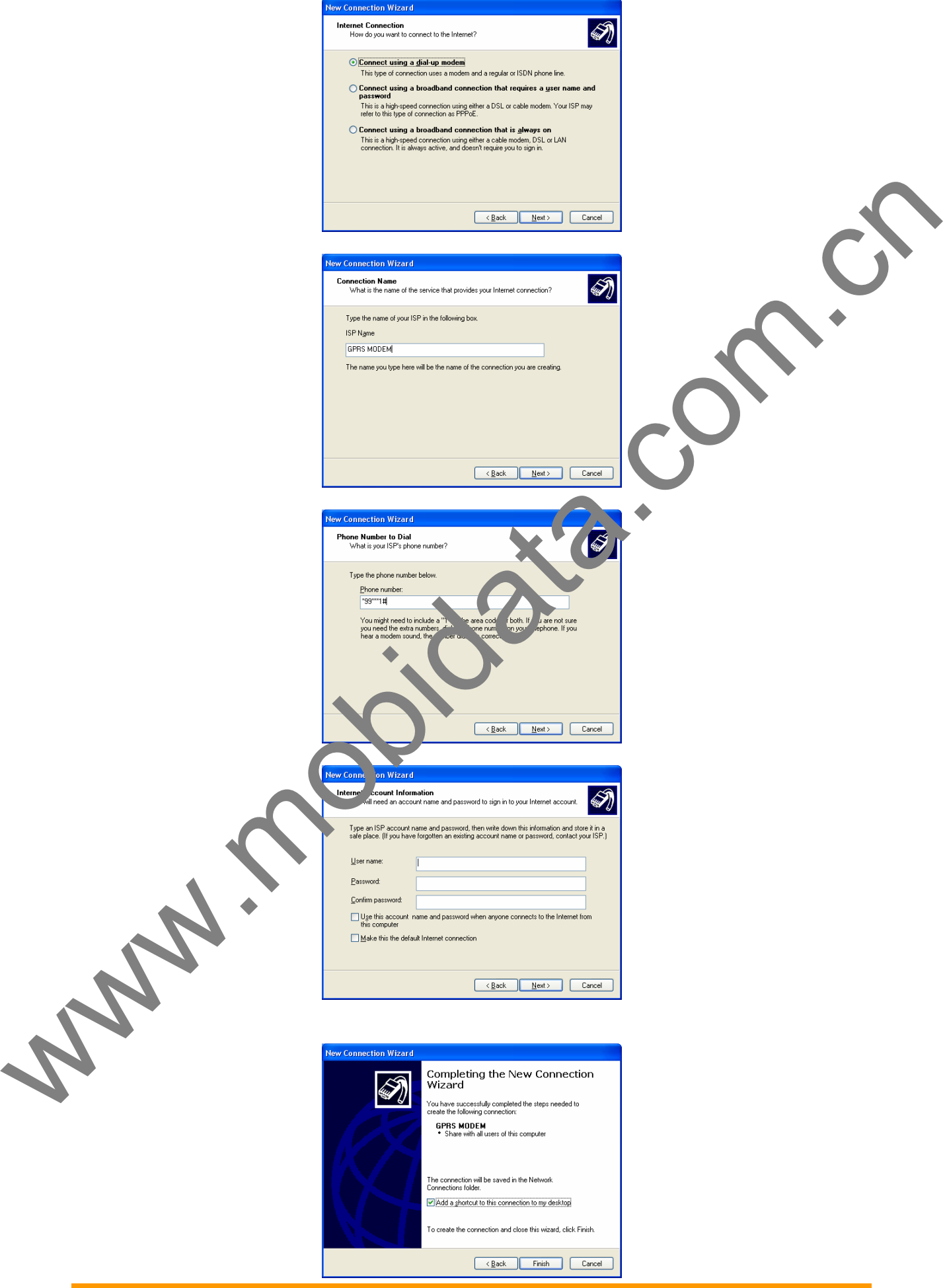

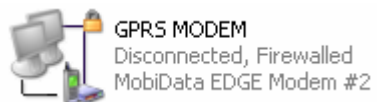

The connection will now tell the modem to connect to your provider's Internet service. Once connected, you should see the connection status icon in your system tray at the bottom right-hand corner of your screen. You should now be able to open Internet Explorer or any other browser of your preference to surf the Internet.

### *Disconnecting the Connection:*

**1.** To disconnect the connection, right click on the connection icon in your system tray at the bottom right-hand corner of your screen.

**2.** Scroll up and click on **Disconnect**.

You should now be disconnect from the Internet.

W.mobile

# 4. CHAPTER 4 – TROUBLESHOOTING AND FREQUENTLY ASKED QUESTIONS

# 4.1. **Troubleshooting Examples**

Before calling the Support, check to the following connections:

- The right antenna is connected to the modem
- The serial cable connection is correct
- The power is connected correctly and the power lights on the modem are on
- Verify your signal strength
- Verify your network registration
- Use the following situation examples to troubleshoot the modem not answering and the modem returning *Carrier* message.

### *Situation A: The modem does not answer*

If the Wireless Multi-Modem does not answer through the serial link upon an attempted transmission of data or voice signals, see the table below for possible causes and solutions.

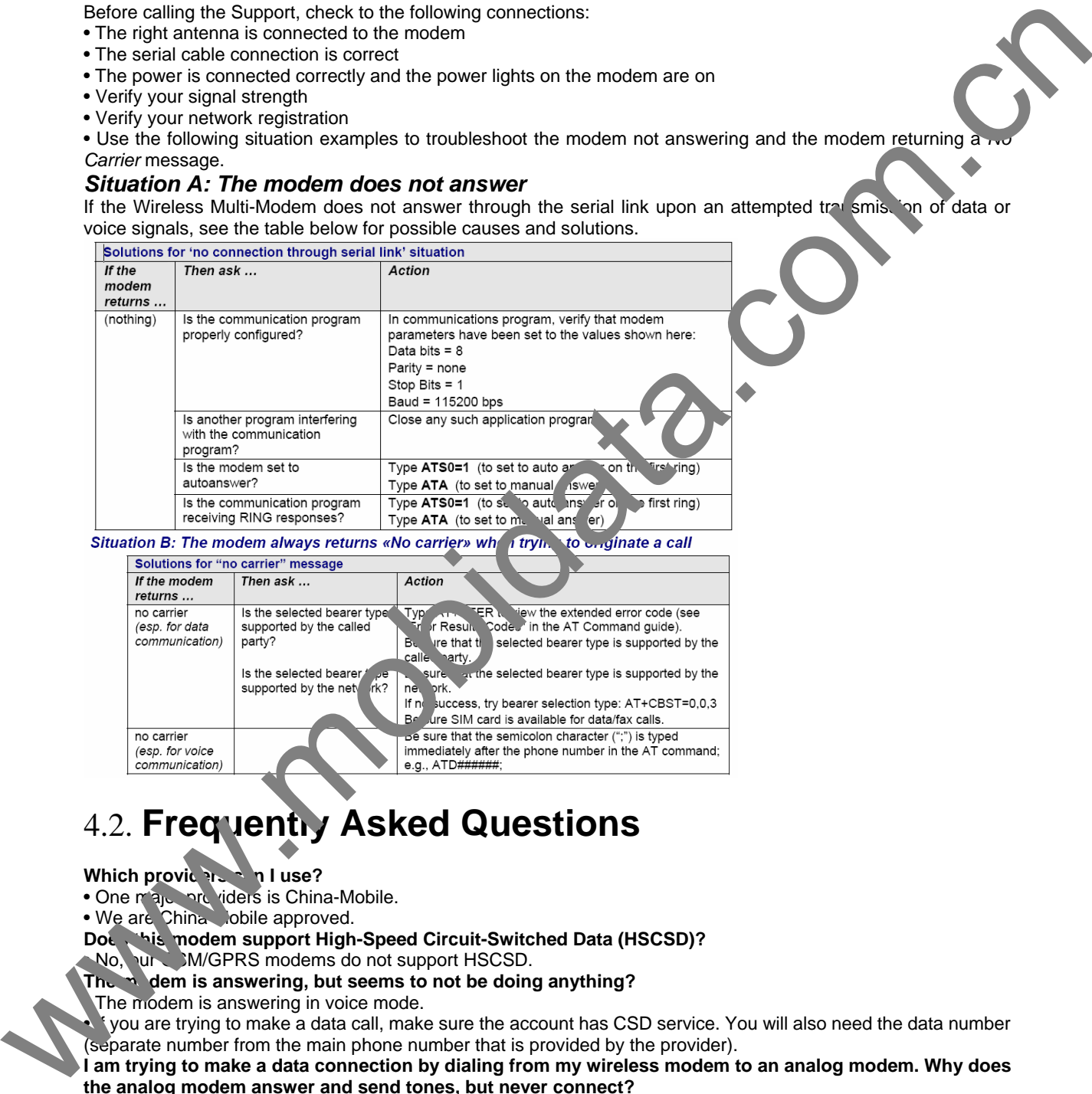

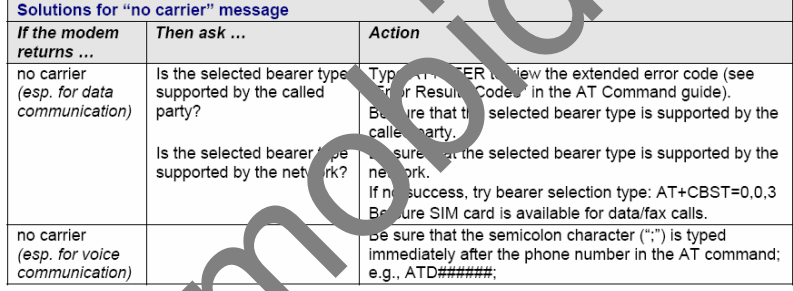

# 4.2. **Frequently Asked Questions**

### **Which providers and I use?**

• One major providers is China-Mobile.

• We are China lobile approved.

**Does this modem support High-Speed Circuit-Switched Data (HSCSD)?** 

No, our SM/GPRS modems do not support HSCSD.

### **The modem is answering, but seems to not be doing anything?**

The modem is answering in voice mode.

• If you are trying to make a data call, make sure the account has CSD service. You will also need the data number (separate number from the main phone number that is provided by the provider).

### **I am trying to make a data connection by dialing from my wireless modem to an analog modem. Why does the analog modem answer and send tones, but never connect?**

- To make a data call you must use the ATD<number> command.
- Make sure the account has CSD service.
- **How do I make an Internet connection to my dial-up ISP?**
- Make sure you have CSD service.
- Create a dial-up connection to the ISP's access number, then use your account username and password and choose the wireless modem as the device.

### **How does faxing work?**

• GPRS modems support Class 1 and Class 2 Group 3 faxing.

• You will need fax services setup on your account. You should receive a separate phone number for fax just like voice and data, and you must call the fax number for the modem to receive a fax.

• You will also need fax software (we do not have working software). WinFax Version 10 has been tested with success.

### **I can't make outgoing calls. I just receive a NO CARRIER response.**

• Make sure the antenna is connected and SIM is inserted correctly.

- Check signal and registration: 'AT+CSQ' (10-31 is good), 'AT+CREG?' (0,1 is registered & 0,5 is roaming).
- Check NO CARRIER reason with 'AT+CEER'. Look up error code in Reference Guide.

### **The modem will not answer.**

• To have modem auto-answer, set modem with 'ATS0=1' and 'AT&W' to store the setting.

- Send 'ATA' to the modem once the RING is indicated on the terminal screen.
- You may need to set modem to ignore DTR, 'AT&D0', if you aren't providing DTR.
- **I am trying to make a GPRS connection using a Windows dial-up session. It connects and then immediately disconnects.**
- Make sure the APN is configured in the modem correctly (The APN is provided by the provider).
- Check the APN with 'AT+CGDCONT?' To make sure it is correct.

• If no APN is inserted, then insert the correct APN using the command 'AT+CGDCONT=1,"IP","CMNET"'with

HyperTerminal or add it into the "Extra Initialization Commands:" in the modem's properties.

• Make sure the APN is correct for your account.

- **When I try to establish a GPRS connection using Windows dial-up I get an error: "Hardware Failure".**
- Check the modem to make sure it is installed and can be queried in the modem's properties.

• Make sure the com port is not being held by another application. Look for the TR light indication. If it is on, most likely another application is holding onto the port. www.mobidata.com.cn

• Make sure the dial-up connections maximum speed matches the modem's properties maximum port speed.

• Try rebooting the PC.

**What is the maximum amount of characters I can use to send an SMS mes age?** 

• Supports up to 160 characters maximum.

• In PDU mode using 7-bit, the modem still supports 160 characters, how in 8-bit the modem will support only 70 characters.

### After changing the +CNMI, +CSCA, or +CSMP command values, the modem doesn't store them.

• When changing these command values, you must use the +CSAS command to store the changes.